Kontrola oraz ewidencjonowanie sprzętu i oprogramowania to zadanie żmudne i nieciekawe. Na szczęście w sukurs przychodzi odpowiednie oprogramowanie, ułatwiające i automatyzujące większość czynności związanych z zarządzaniem szeroko rozumianymi zasobami IT.

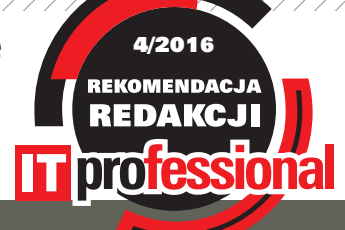

## ZARZĄDZANIE ZASOBAMI IT

# MagikINFO – audyt, monitoring, helpdesk

#### Marcin Jurczyk

N a temat zarządzania zasobami informatycznymi przedsiębiorstwa pisaliśmy już zarówno w kontekście oprogramowania, metodologii, jak i aspektów prawnych związanych z tym zagadnieniem. Testowaliśmy zarówno komercyjne, jak i całkowicie darmowe oprogramowanie przeznaczone do ewidencjonowania, kontroli i monitoringu aktywności związanej z wykorzystywaniem zasobów IT firm. Tym razem sprawdzamy, co oferują narzędzia od naszych sąsiadów zza południowej granicy – czeskiej firmy MagikINFO. Producent oprogramowania istnieje na rynku od 16 lat i specjalizuje się w zarządzaniu infrastrukturą informatyczną, głównie w kontekście audytu oprogramowania i sprzętu, kompleksowego zarządzania majątkiem IT, a także monitorowania aktywności użytkowników. Firma świadczy swoje usługi na terytorium Czech, Słowacji oraz Polski. Mimo że w naszym kraju nie istnieje oficjalne przedstawicielstwo, producent oferuje usługi i pełne wsparcie w języku polskim. Część administratorów poszukujących rozwiązań do zarządzania zasobami IT z pewnością zetknęła się z pakietem oprogramowania MagikINFO. Tym, którzy jeszcze nie mieli okazji, postaramy się przybliżyć możliwości czeskich narzędzi.

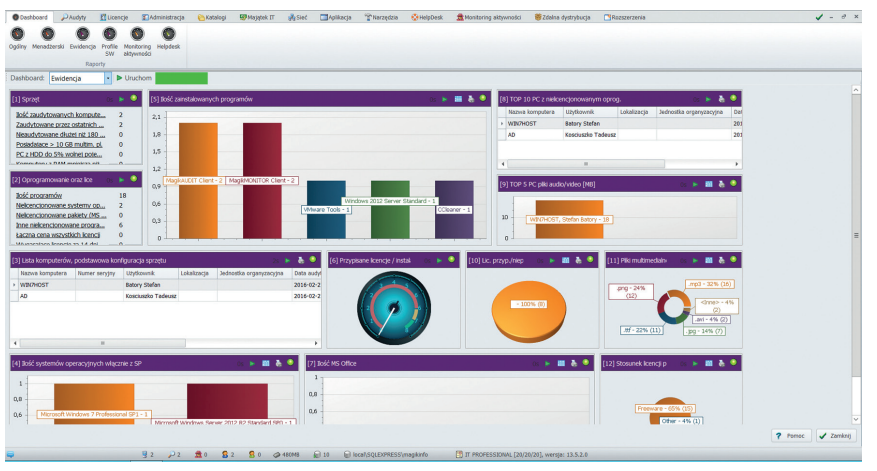

Predefiniowane i konfigurowalne widoki dashboardu pozwalają na szybki dostęp do najbardziej kluczowych informacji.

#### > FUNKCJONALNOŚĆ

MagikINFO to nazwa pakietu oprogramowania złożonego z kilku modułów funkcjonalnych. W zależności od potrzeb klient ma możliwość wyboru jednego z dostępnych modułów lub grupy modułów. Do wyboru są następujące moduły: MagikAUDIT, Magik-MONITOR oraz MagikHELPDESK. Producent oferuje dodatkowo pakiety oprogramowania zawierające wybraną funkcjonalność. Dostępne są następujące zestawy: PROFESSIONAL (MagikAUDIT+MagikMONITOR), ENTERPRISE (MagikAUDIT+Magik-HELPDESK) oraz ULTIMATE (Magik-AUDIT + MagikMONITOR + Magik-HELPDESK).

Pierwszy z wymienionych modułów, a więc MagikAUDIT to najbardziej rozbudowana i zarazem najbardziej przydatna część testowanego oprogramowania. Jak wskazuje nazwa, w tym przypadku mamy do czynienia z modułem typowo audytowym, którego głównym zadaniem jest identyfikacja oprogramowania zainstalowanego na stacjach w środowisku sieciowym. Metoda detekcji oparta o wzorce generyczne zapewnia wysoki stopień identyfikacji software'u. Moduł umożliwia również zarządzanie licencjami, ewidencjonowanie majątku IT oraz kontrolę zmian zarówno oprogramowania, sprzętu, jak i pojedynczych plików. Audyt plików multimedialnych pozwala

my czy obrazy i określić ich konkretną nazwę i ścieżkę dostępu na dysku. Harmonogram audytów można zdefiniować w prosty sposób, a dane archiwalne umożliwiają łatwe śledzenie wprowadzanych zmian w firmowym sprzęcie i aplikacjach. Elementy takie jak kody kreskowe czy protokoły przekazania to tylko niektóre z dostępnych funkcji ułatwiających zarządzanie zasobami IT przedsiębiorstwa.

Poza wymienionymi funkcjami audytu i inwentaryzacji moduł MagikAUDIT realizuje także dodatkowe funkcje, takie jak zdalna instalacja i zdalne zarządzanie zasobami. Wbudowany kreator umożliwia łatwą dystrybucję oprogramowania, w tym paczek msi, poprawek i zwykłych plików w rozproszonym środowisku sieciowym. Zdalne zarządzanie może odbywać się za pośrednictwem protokołu RDP lub aplikacji VNC dystrybuowanej na zarządzane komputery. Kwintesencją działania modułu audytowego jest dostęp do raportów i wizualizacji stanu zarządzanej infrastruktury. Wszystkie zestawienia korzystają z modyfikowalnych szablonów, które można dostosować do indywidualnych potrzeb. Zestawienia tego typu z pewnością najbardziej będą przydatne dla osób z kadry menedżerskiej.

Kolejny moduł, MagikMONITOR to pakiet narzędzi umożliwiających podgląd aktywności i kontrolowanie użytkowników. Dzięki takim funkcjom administrator czy menedżer uzyskują dostęp do informacji o wykorzystaniu sprzętu i oprogramowania przez każdego z użytkowników. Do monitoringu wykorzystywane są profile, dzięki czemu w łatwy sposób można sparametryzować mechanizmy kontrolne i dopasować je do specyfiki określonego działu czy funkcji realizowanych w przedsiębiorstwie. Kontroli podlegają nie tylko aplikacje i przeglądane strony WWW. MagikMONITOR potrafi również monitorować wydruki oraz urządzenia podpinane do portów USB. Moduł ten poza funkcją monitorowania umożliwia także blokowanie niepożądanych

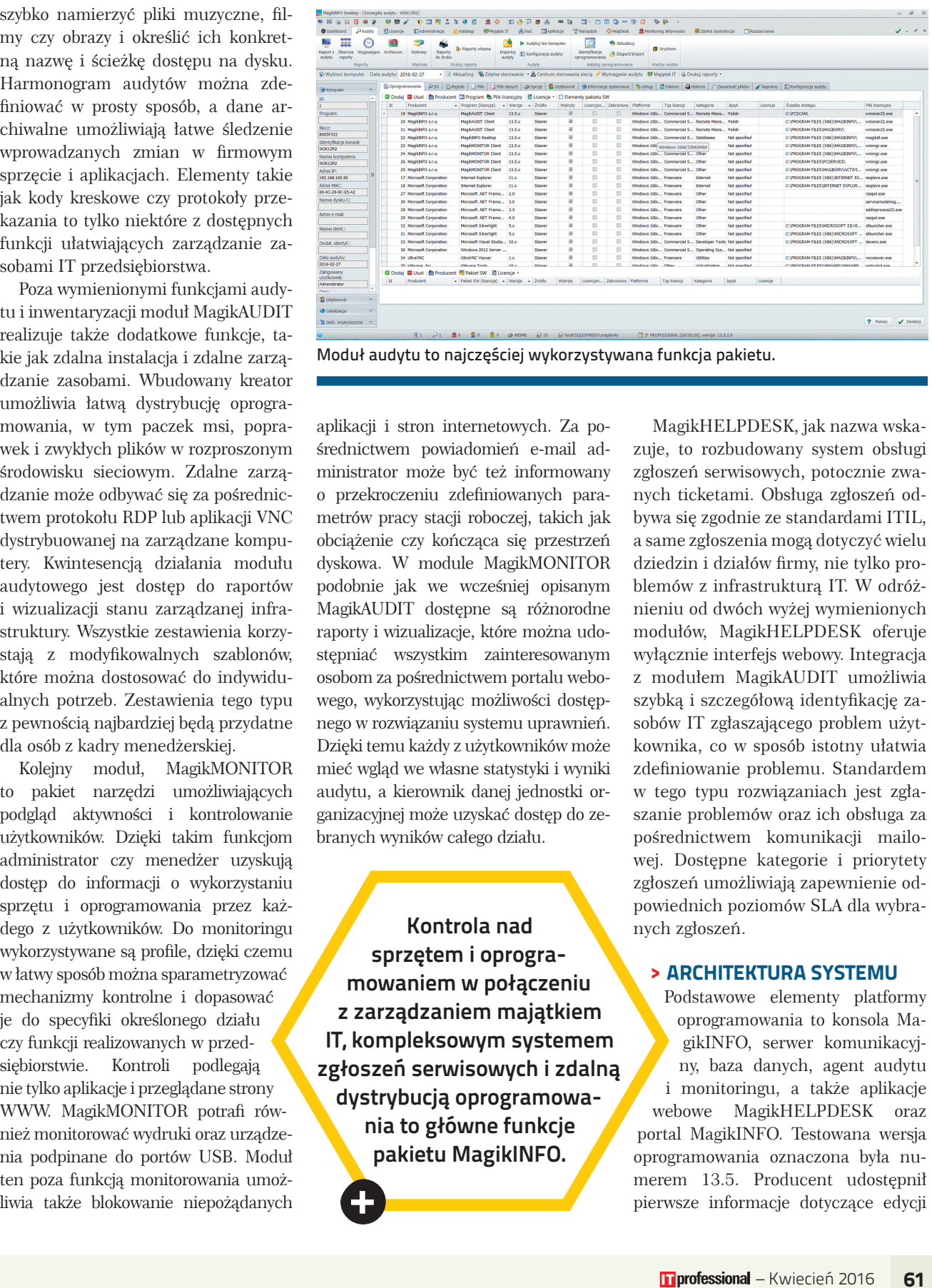

aplikacji i stron internetowych. Za pośrednictwem powiadomień e-mail administrator może być też informowany o przekroczeniu zdefiniowanych parametrów pracy stacji roboczej, takich jak obciążenie czy kończąca się przestrzeń dyskowa. W module MagikMONITOR podobnie jak we wcześniej opisanym MagikAUDIT dostępne są różnorodne raporty i wizualizacje, które można udostępniać wszystkim zainteresowanym osobom za pośrednictwem portalu webowego, wykorzystując możliwości dostępnego w rozwiązaniu systemu uprawnień. Dzięki temu każdy z użytkowników może mieć wgląd we własne statystyki i wyniki audytu, a kierownik danej jednostki organizacyjnej może uzyskać dostęp do zebranych wyników całego działu.

Kontrola nad sprzętem i oprogramowaniem w połączeniu z zarządzaniem majątkiem IT, kompleksowym systemem zgłoszeń serwisowych i zdalną dystrybucją oprogramowania to główne funkcje pakietu MagikINFO.

**0** 

MagikHELPDESK, jak nazwa wskazuje, to rozbudowany system obsługi zgłoszeń serwisowych, potocznie zwanych ticketami. Obsługa zgłoszeń odbywa się zgodnie ze standardami ITIL, a same zgłoszenia mogą dotyczyć wielu dziedzin i działów firmy, nie tylko problemów z infrastrukturą IT. W odróżnieniu od dwóch wyżej wymienionych modułów, MagikHELPDESK oferuje wyłącznie interfejs webowy. Integracja z modułem MagikAUDIT umożliwia szybką i szczegółową identyfikację zasobów IT zgłaszającego problem użytkownika, co w sposób istotny ułatwia zdefiniowanie problemu. Standardem w tego typu rozwiązaniach jest zgłaszanie problemów oraz ich obsługa za pośrednictwem komunikacji mailowej. Dostępne kategorie i priorytety zgłoszeń umożliwiają zapewnienie odpowiednich poziomów SLA dla wybranych zgłoszeń.

#### > ARCHITEKTURA SYSTEMU

Podstawowe elementy platformy oprogramowania to konsola MagikINFO, serwer komunikacyjny, baza danych, agent audytu i monitoringu, a także aplikacje webowe MagikHELPDESK oraz portal MagikINFO. Testowana wersja oprogramowania oznaczona była numerem 13.5. Producent udostępnił pierwsze informacje dotyczące edycji +

 $\bigstar$ 

czternastej, która m.in. ma współpracować również z platformą Android.

Konsola MagikINFO Desktop to podstawowe narzędzie pracy administratora. Z jej poziomu możliwa jest kontrola i konfiguracja wszystkich elementów pakietu oprogramowania. Poza ustawieniami parametrów audytu i monitoringu konsola wykorzystywana jest do przetwarzania ich wyników oraz generowania raportów. W celu komunikacji ze stacjami klienckimi wykorzystywany jest serwer komunikacyjny, a dane składowane są w bazie danych. W zależności od potrzeb konsola może zostać zainstalowana na wielu stacjach monitorujących infrastrukturę. Minimalne wymagania programowe i sprzętowe to system operacyjny Windows XP z zainstalowanym interfejsem .NET Framework 4 oraz jeden rdzeń CPU i 2 GB pamięci operacyjnej dla maksymalnie 200 zarządzanych końcówek.

Serwer komunikacyjny może pracować w trzech trybach: jako usługa sieciowa nasłuchująca na wybranym porcie TCP/IP, jako współdzielony zasób sieciowy (SMB) lub jako serwer FTP. Najczęściej wdrażaną formą serwera komunikacyjnego jest usługa sieciowa TCP/IP. Wymagania dotyczące platformy systemowej są dokładnie takie same jak dla konsoli, sama usługa zadowoli się 512 MB pamięci RAM i jednym rdzeniem procesora. Opcjonalnie usługę serwera komunikacyjnego można również uruchomić na platformie Linux z zainstalowanymi bibliotekami mono. W przypadku bazy danych jedyną dostępną opcją jest silnik MSSQL, począwszy od wersji 2000. Wraz z pakietem instalacyjnym MagikINFO dostarczany jest MS SQL 2012 Express. Producent zaleca korzystanie z najnowszej dostępnej wersji silnika bazodanowego, a darmowa wersja Express umożliwia obsługę do 500 stacji klienckich. Wydajność zależy tu jednak od liczby audytów przechowywanych w bazie oraz liczby aplikacji zainstalowanych na monitorowanych stacjach. W celu zapewnienia wysokiej

 $\widehat{\bullet}$  in Magik INFO a

Portal webowy z możliwością wglądu w wyniki audytu (na podstawie zdefiniowanych uprawnień) oraz zintegrowanym modułem helpdesk.

dostępności w bardziej rozbudowanych środowiskach sieciowych konieczne jest korzystanie z komercyjnej wersji MS SQL, umożliwiającej konfiguracje bardziej zaawansowanych mechanizmów bezpieczeństwa danych. Zalecana konfiguracja sprzętowa to minimum 1 GB pamięci operacyjnej i 1 rdzeń CPU dla środowiska do 200 monitorowanych komputerów.

Ostatnimi elementami układanki, bez których nie byłoby możliwe przeprowadzenie audytu, są instalowane na stacjach klienckich aplikacje agenta monitoringu i agenta audytu. W zależności od wersji oprogramowania producent udostępnia paczki msi dla wspomnianych agentów lub paczki zawierające obie funkcje, zarówno dla systemów 32-, jak i 64-bitowych. Minimalne wymagania systemowe to Windows XP. Agent da się uruchomić również na starszych wersjach Windows, jednak niesie to za sobą pewne ograniczenia funkcjonalności.

Moduł portalu webowego to dodatkowy element ekosystemu, wykorzystywany jako interfejs przeglądania wyników audytu i monitoringu, a także jako platforma dla systemu zgłoszeń serwisowych MagikHELPDESK. Aplikacja webowa wymaga instalacji serwera IIS oraz .NET Framework 4.5. Podobnie jak w przypadku pozostałych elementów opisywanego rozwiązania, serwer portalu webowego może być zainstalowany na dowolnej maszynie w firmowej sieci, pod warunkiem że zapewnione zostanie połączenie z bazą danych MagikINFO. Na potrzeby testu wszystkie komponenty MagikIN-FO zostały zainstalowane w ramach pojedynczego serwera pracującego pod kontrolą Windows Server 2012 R2. Wykorzystano najnowszy dostępny silnik bazodanowy – MS SQL 2014 Express. Systemy klienckie pracowały pod kontrolą Windows 7 oraz Windows Server 2012 R2. Testowano oprogramowanie w najbardziej rozbudowanej wersji Ultimate.

#### > INSTALACJA PAKIETU

Instalacja pakietu MagikINFO w najprostszym z możliwych scenariuszy, czyli all-in-one sprowadza się do wykonania poleceń wyświetlanych w kolejnych oknach kreatora instalacji (wprowadzenie takich parametrów jak katalog docelowy i język interfejsu, instalacja silnika bazodanowego czy serwera komunikacyjnego). Silnik bazodanowy będący częścią pakietu instalacyjnego został wstępnie prekonfigurowany. Poprawne zakończenie instalacji wiąże się z rejestracją produktu za pomocą klucza licencyjnego, ewentualną zmianą parametrów

## PODSUMOWANIE

Oprogramowanie MagikINFO to świetna propozycja dla administratorów i kadry menadżerskiej chcącej zapanować nad działaniami użytkowników i komputerami wykorzystywanymi w infrastrukturze przedsiębiorstwa. Kontrola nad sprzętem i oprogramowaniem w połączeniu z zarządzaniem majątkiem IT, kompleksowym systemem zgłoszeń serwisowych i zdalną dystrybucją oprogramowania to główne, choć niejedyne funkcje testowanego pakietu. Na szczególną uwagę zasługuje możliwość wykorzystywania przez moduł MagikHELPDESK wyników audytu sprzętu i oprogramowania. Funkcja ta znacznie ułatwia pracę działu wsparcia technicznego. W pełni spolszczony interfejs użytkownika oraz polskojęzyczne wsparcie to kolejne atuty oprogramowania MagikINFO. Choć dokumentacja nie opisuje wszystkich zagadnień i pozostawia sporo niedopowiedzeń, w razie potrzeby zawsze można skorzystać z pomocy konsultantów z działu wsparcia technicznego. Dla niektórych użytkowników wadą może być całkowite uzależnienie rozwiązania od platformy Microsoft, jednak biorąc pod uwagę fakt, że tego rodzaju oprogramowanie i tak sprawdza się najlepiej w środowisku domenowym AD, nie należy wymagać od autorów testowanej aplikacji, aby na siłę wprowadzali możliwość współpracy z rozwiązaniami open source.

połączenia do bazy danych, wskazaniem wersji serwera komunikacyjnego (usługa TCP/IP, udział sieciowy lub konto FTP) i podaniem danych kont administratorów, za pośrednictwem których odbywa się m.in. autoryzacja instalacji agentów na stacjach klienckich. Tak przygotowana instalacja pozwala wdrożyć gotowy do pracy system składający się z konsoli, serwera komunikacyjnego oraz bazy danych. Na koniec pozostaje już tylko instalacja programu agenta na stacjach klienckich.

Do wyboru mamy kilka opcji, począwszy od wykorzystania polityk grupowych, poprzez automatyczną instalację z poziomu konsoli za pośrednictwem centrum sterowania siecią, a na ręcznej dystrybucji aplikacji kończąc. Instalacja w domenie jest najwygodniejsza, gdyż nie wymaga żadnych modyfikacji po stronie klienta. W przypadku braku domeny dostęp zdalny jest już nieco bardziej utrudniony i w przypadku systemów nowszych niż Windows XP konieczne jest dodanie do rejestru klucza umożliwiającego dostęp do zasobów administratorskich.

Zupełnie oddzielnym procesem jest instalacja portalu webowego MagikIN-FO, wykorzystywanego również przez moduł MagikHELPDESK. Sama instalacja musi być poprzedzona instalacją i wstępną konfiguracją usługi IIS z obsługą ASP.NET i Windows Authentication. Wymagana jest również instalacja NET.Framework 4.5.

#### > INTERFEJS I OBSŁUGA

Sterowanie i obsługa wszystkich funkcji programu odbywa się za pośrednictwem konsoli MagikINFO Desktop. Interfejs aplikacji zbudowanej w oparciu o .NET przypomina okno aplikacji z Microsoft Office, gdyż podobnie jak w przypadku pakietu biurowego mamy do czynienia z menu wykorzystującym wstęgi. Dzięki temu możliwe jest szybkie dostosowanie wyglądu oraz wyświetlanych opcji do indywidualnych potrzeb. Zakładki dostępne w górnej belce menu odpowiadają realizowanym funkcjom systemu, i tak znajdziemy tu menu: Dashboard, Audyty, Licencje, Administracja, Katalogi, Majątek IT, Sieć, Aplikacja, Narzędzia, Helpdesk, Monitoring aktywności oraz Zdalna dystrybucja. Funkcje ukryte pod każdym z wymienionych elementów są jednoznacznie opisane i nie wymagają dalszych wyjaśnień. W zależności od wybranej pozycji menu wyświetlana jest odpowiednia wstążka zawierająca dodatkowe opcje. Dopiero wybór konkretnego elementu wstążki powoduje wyświetlenie okna związanego z daną funkcjonalnością. Sposób, w jaki

zbudowano interfejs użytkownika, jest dość intuicyjny i nie powinien sprawiać problemów administratorom.

Nieco inaczej wygląda sytuacja w przypadku portalu webowego. Widok zależy głównie od roli, którą pełni dany użytkownik, a także od poziomu uprawnień. Synchronizacja z AD lub innym rodzajem usług LDAP umożliwia proste zarządzanie bazą użytkowników zarówno w kontekście kontroli dostępu do portalu, jak i administracji na poziomie audytu czy monitoringu. m

Autor jest architektem w międzynarodowej firmie z branży IT. Zajmuje się infrastrukturą sieciowo-serwerową, wirtualizacją infrastruktury i pamięcią masową.

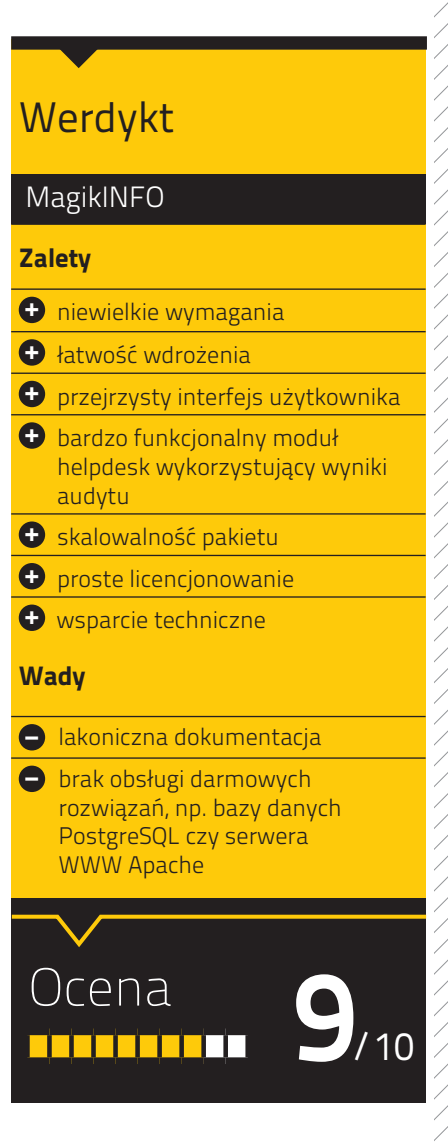